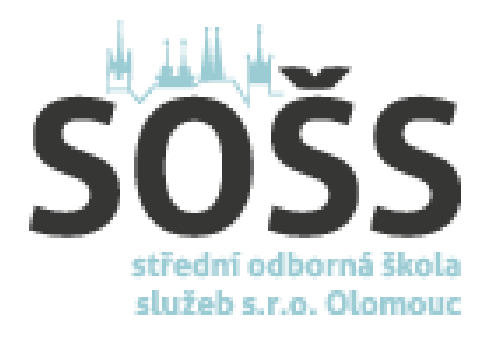

## Prostředí operačního systému

#### Mgr. Renáta Rellová

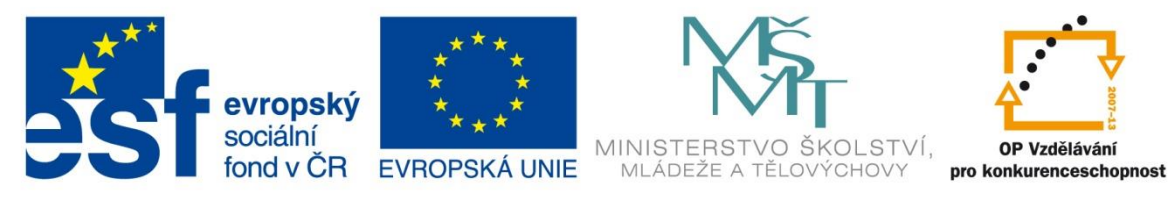

INVESTICE DO ROZVOJE VZDĚLÁVÁNÍ

#### **Výukový materiál zpracován v rámci projektu EU peníze školám**

*Autorem materiálu a všech jeho částí, není-li uvedeno jinak, je Mgr. Renáta Rellová. Dostupné z Metodického portálu www.rvp.cz, ISSN: 1802-4785. Provozuje Národní ústav pro vzdělávání, školské poradenské zařízení a zařízení pro další vzdělávání pedagogických pracovníků (NÚV).*

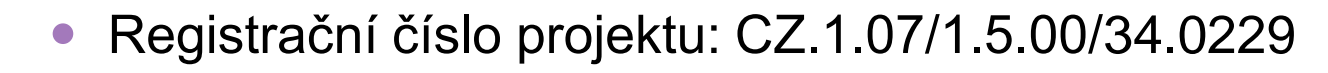

- Šablona: III/2
- Č. materiálu: VY\_32\_INOVACE\_19
- Datum vytvoření: 6. 10. 2013
- Ročník: 1. ročník SOŠ
- **Předmět: ICT**
- Vzdělávací oblast: Základy výpočetní techniky
- Tematická oblast: Prostředí operačního systému

Anotace: Žák 1. ročníku se seznámí s prostředím operačního systému Windows. Zopakuje si pojmy jako je hlavní panel, nabídka Start, tapeta, …

# Prostředí operačního

systému

#### **Plocha, tapeta**

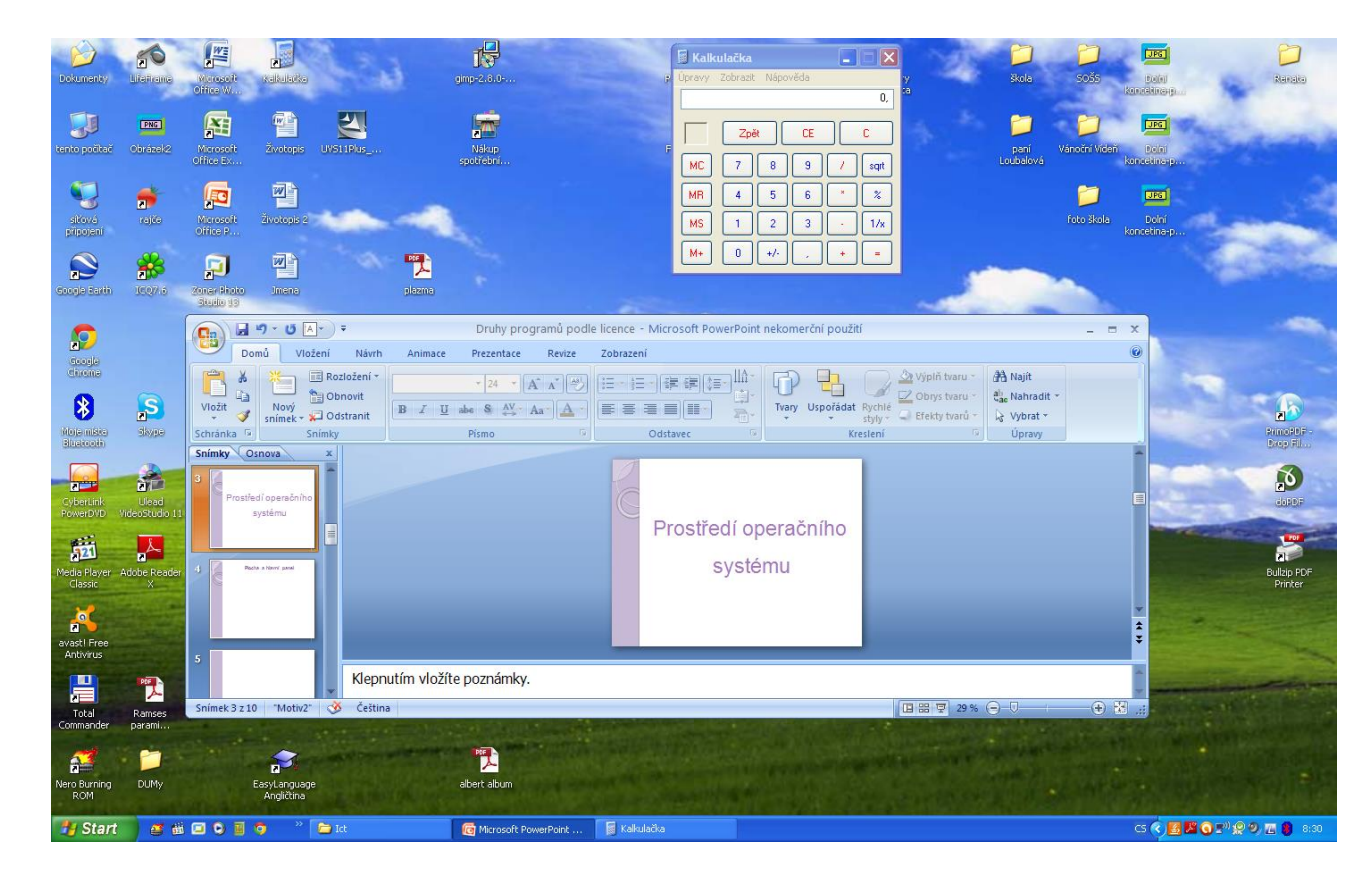

 **Plocha** – představuje pracovní plochu, na které se objeví okna spuštěných programů. Může mít libovolnou barvu nebo na ní může být umístěn obrázek – **tapeta**.

### **Hlavní panel**

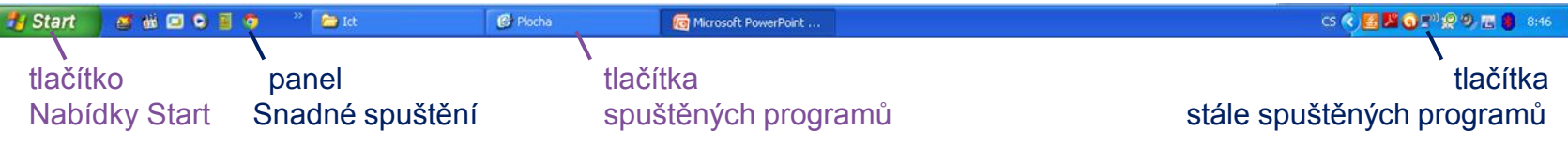

- **Hlavní panel**  v okamžiku, kdy začnete pracovat, se v jeho prostřední části objeví tlačítka spuštěných programů
- **Tlačítko Start** po klepnutí na něj se objeví nabídka příkazů k činnostem. Které můžete v systému Windows provádět
- **Panel Snadné spuštění** obsahuje ikony (zástupce) nejčastěji používaných programů
- **Tlačítka stále spuštěných programů** (oznamovací oblast) – tlačítka programů, které máte stále k dispozici (ovládání hlasitosti, čas, antivir, …)

#### **Plocha**

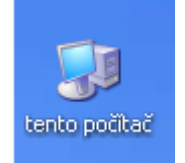

**Tento počítač** – tato ikona představuje program, který se jmenuje Průzkumník. Slouží k procházení disků počítače a složek na nich, k vytváření a mazání objektů, …

**Síťová připojení** – tato ikona slouží především k práci v lokální síti.

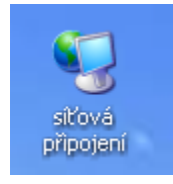

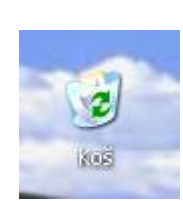

**Koš** – obsahuje smazané soubory a složky. Můžete si jeho obsah prohlížet (chová se jako složka). Můžete z něj objekty zpět obnovit (vrátit na původní místo) nebo můžete koš vysypat (tím jeho obsah definitivně smažete).

#### **Plocha**

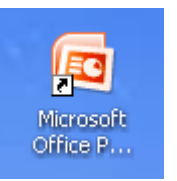

**Zástupce programu** – obsahuje odkaz na program, po poklepání na něj se příslušný program spustí. Zástupce poznáte podle černé šipky v levém spodním rohu ikony.

**Dokumenty** – tuto složku nabídne většina programů jako první místo pro uložení datového souboru.

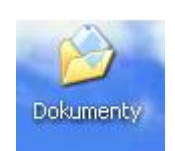

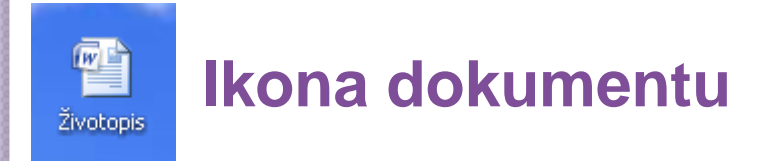

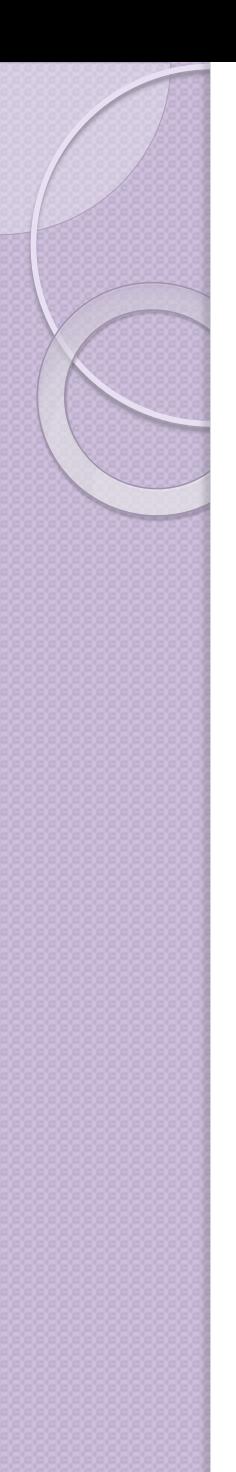

### Použitá literatura a zdroje

- Roubal, P.: Informatika a výpočetní technika pro střední školy, praktická učebnice 1. Brno: CP Books 2005, 1. vydání., 96 s., ISBN 80-251-0599-7.
- Archiv autora